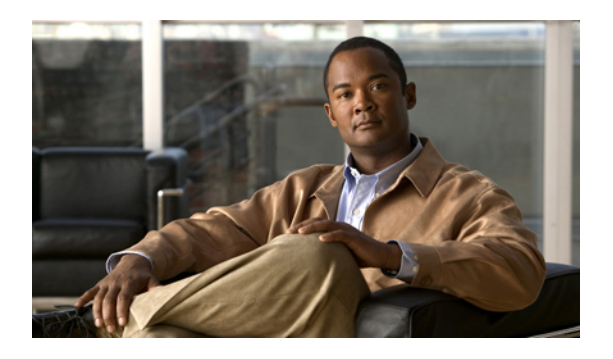

# **SIP dial rule setup**

This chapter provides information about SIP dial rules configuration.

For additional information, see topics related to dial rules in the *Cisco Unified Communications Manager System Guide*.

- [About](#page-0-0) SIP dial rule setup, page 1
- SIP dial rules [settings,](#page-1-0) page 2
- Set up SIP dial rule, [page](#page-3-0) 4
- [Reset](#page-6-0) SIP dial rule, page 7
- [Synchronize](#page-7-0) SIP dial rule settings with SIP phones, page 8

## <span id="page-0-0"></span>**About SIP dial rule setup**

In Cisco Unified Communications Manager Administration, use the **Call Routing** > **Dial Rules** > **SIP Dial Rules** menu path to configure SIP dial rules.

The administrator uses SIP dial rules configuration to configure dial plans for phones that are running SIP and associate them with the following phones that are running SIP:

- Cisco Unified IP Phone 7911, 7941, 7961, 7970, 7971, 9951 and 9971. These phones use the 7940\_7960\_OTHER dial rules patterns. Key Press Markup Language (KPML) allows the digits to be sent to Cisco Unified Communications Manager digit by digit; SIP Dial Rules allow a pattern of digits to be collected locally on the phone prior to sending to Cisco Unified Communications Manager. If SIP dial rules are not configured, KPML gets used. To increase the performance of Cisco Unified Communications Manager (increasing the number of calls that get processed), Cisco recommends that administrators configure SIP dial rules.
- Cisco Unified IP Phone 7940 and 7960. These phones use the 7940 7960 OTHER dial rules patterns and do not support KPML. If the administrator does not configure a SIP dial plan for these phones, the user must press the Dial softkey or wait a specified time before digits are sent to Cisco Unified Communications Manager for processing. This extra step for the user delays the actual call from being processed.
- Cisco Unified IP Phone 7905 and 7912. These phones use the 7905\_7912 dial rules patterns and do not support KPML. If the administrator does not configure a SIP dial plan for these phones, the user must

press the Dial softkey or wait a specified time before digits are sent to Cisco Unified Communications Manager for processing. This extra step for the user delays the actual call from being processed.

If the administrator does not configure a dial plan for a phone that is running SIP, the user must press the Dial softkey unless the phone supports KPML. If the administrator configures SIP dial plans, those dial plans must get associated with a phone that is running SIP, so the dial plans get sent to the device.

**Tip**

When you add or update a SIP dial rule in Cisco Unified Communications Manager Administration, be aware that the Cisco TFTP service rebuilds all phone configuration files, which may cause CPU to spike on the server where the Cisco TFTP service runs, especially if you have a large system with many phones. To ensure that CPU does not spike, add or update the SIP dial rule during a maintenance window or temporarily stop the Cisco TFTP service in Cisco Unified Serviceability before you make the configuration change. If you stop the Cisco TFTP service, remember to restart the service in Cisco Unified Serviceability after you add or update the SIP dial rule.

#### **SIP dial rules configuration tips**

When you add or update a SIP dial rule in Cisco Unified Communications Manager Administration, be aware that the Cisco TFTP service rebuilds all phone configuration files, which may cause CPU to spike on the server where the Cisco TFTP service runs, especially if you have a large system with many phones. To ensure that CPU does not spike, add or update the SIP dial rule during a maintenance window or temporarily stop the Cisco TFTP service in Cisco Unified Serviceability before you make the configuration change. If you stop the Cisco TFTP service, remember to restart the service in Cisco Unified Serviceability after you add or update theSIPdial rule.See topics related to configuring aSIPdial rule for steps that supplement the standard procedure for configuring or updating a record in Cisco Unified Communications Manager Administration.

#### **Related Topics**

Set up SIP dial [rule](#page-3-0), on page 4

## <span id="page-1-0"></span>**SIP dial rules settings**

<span id="page-1-1"></span>The following table describes the available settings in the SIP Dial Rules Configuration window.

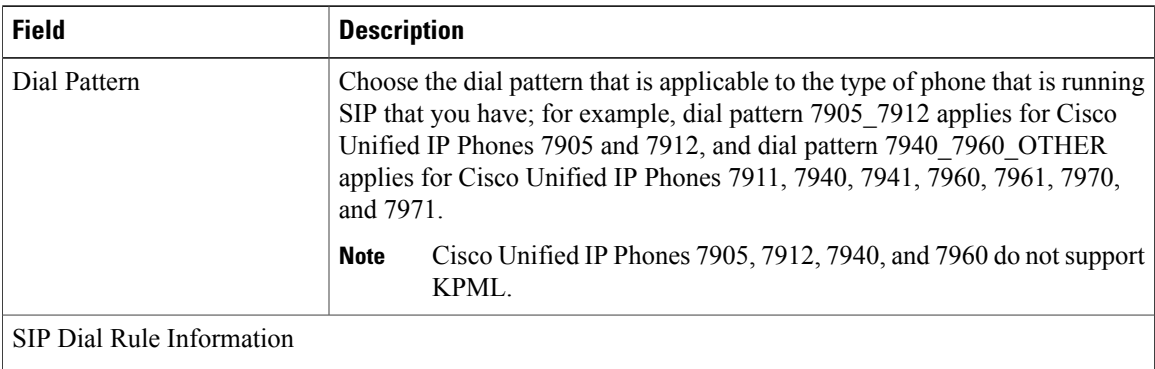

**Table 1: SIP dial rule settings**

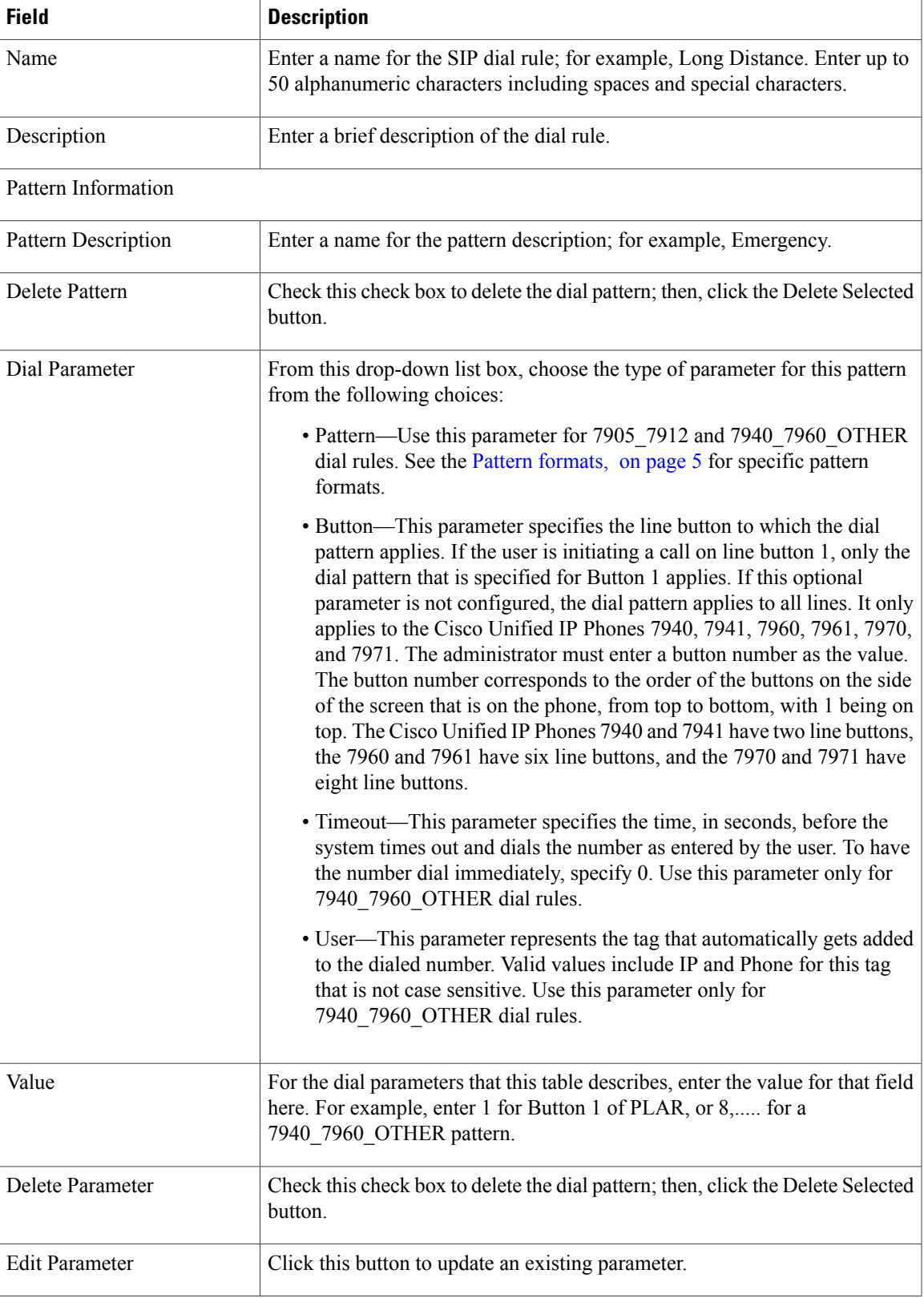

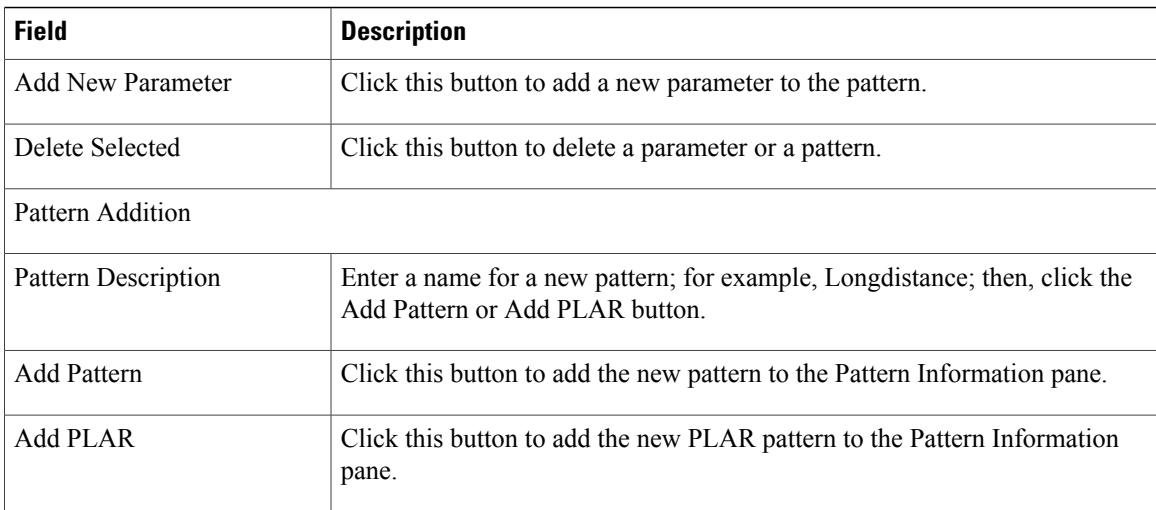

### **Related Topics**

## <span id="page-3-0"></span>**Set up SIP dial rule**

Use the standard procedure for configuring or updating a new record when you are configuring or updating a SIP dial rule. The following steps also apply when you configure or update a SIP dial rule.

### **Procedure**

**Step 1** From the Dial Pattern drop-down list box, choose either 7905\_7912 or 7940\_7960\_OTHER as the SIP dial rule type. **Step 2** Click the Next button. The SIP Dial Rule Configuration redisplays with updated information. **Step 3** Enter a name and description of the Dial Rule that you are creating by using the information as described in Table 1: SIP dial rule [settings](#page-1-1), on page 2. Click Save. The SIP Dial Rule Configuration redisplays with updated information. **Step 4** Enter a name for the pattern description by using the information as described in Table 1: SIP dial rule settings, on page 2. **Step 5** Depending on the type of dial pattern that you want to create, click Add Pattern or Add PLAR (Private Line Automatic Ringdown [PLAR]). The Add PLAR button only displays for 7940\_7960\_OTHER dial rules. **Note** TheSIP Dial Rule Configuration redisplays with updated information and an area to configure the dial pattern parameters.

#### **Related Topics**

Pattern [formats](#page-4-0), on page 5 SIP dial rules [examples](#page-5-0), on page 6

## <span id="page-4-0"></span>**Pattern formats**

Formats are provided for the 7905\_7912 and 7940\_7960\_OTHER patterns.

### **Value for 7905\_7912 pattern**

- Period (.) matches any digit.
- Hyphen (-) means more digits can be entered. If this character is needed, it must appear at the end of an individual rule. For example, 1408t5- is legal, but 1408t5-3... is illegal.
- Pound sign (#) acts as the terminating key, and termination can be applied only after matching hits  $\geq \#$ . So  $>$ \* means that the terminating character specifies the asterisk (\*); that is, the terminating key must follow the greater-than sign  $(>)$ .
- Characters "tn" set the timeout to n seconds.

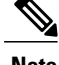

**Note** n equals 0-9, and a-z, which ranges from 0 to 26.

• Characters "rn" repeat the last pattern n times.

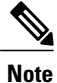

The characters ">#" and "tn" specify modifiers, not patterns. n equals 0-9 and a-z, which ranges from 0 to 26. Use the repeat modifier to specify more rules in less space.

• Modifier "S" causes rule-matching to cease (that is, if a rule matches and the modifier "S" is seen, all other rules after that matching rule do not get used for matching).

### **Value for 7940\_7960\_OTHER pattern**

- Period (.) matches any character.
- Pound sign (#) acts as the terminating key, and termination can be applied only after matching hits  $\geq \#$ . So  $>$ \* means that the terminating character specifies the asterisk (\*); that is, the terminating key must follow the greater-than sign  $(>)$ .

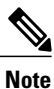

You must configure the pound sign in the pattern field for it to be valid for 7940\_7960\_OTHER.

- Asterisk (\*) matches one or more characters. The \* gets processed as a wildcard character. You can override this by preceding the \* with a backward slash (\) escape sequence, which resultsin the sequence \\*. The phone automatically strips the \, so it does not appear in the outgoing dial string. When \* is received as a dial digit, it gets matched by the wildcard characters \* and period (.).
- Comma (,) causes the phone to generate a secondary dial tone.
- Example: 7.... will match any 4-digit DN that starts with 7. 8,..... will match 8, play secondary dial tone (default value), then match any 5-digit DN.

## <span id="page-5-0"></span>**SIP dial rules examples**

The following table provides some example SIP dial rules for the 7905\_7912 dial rules.

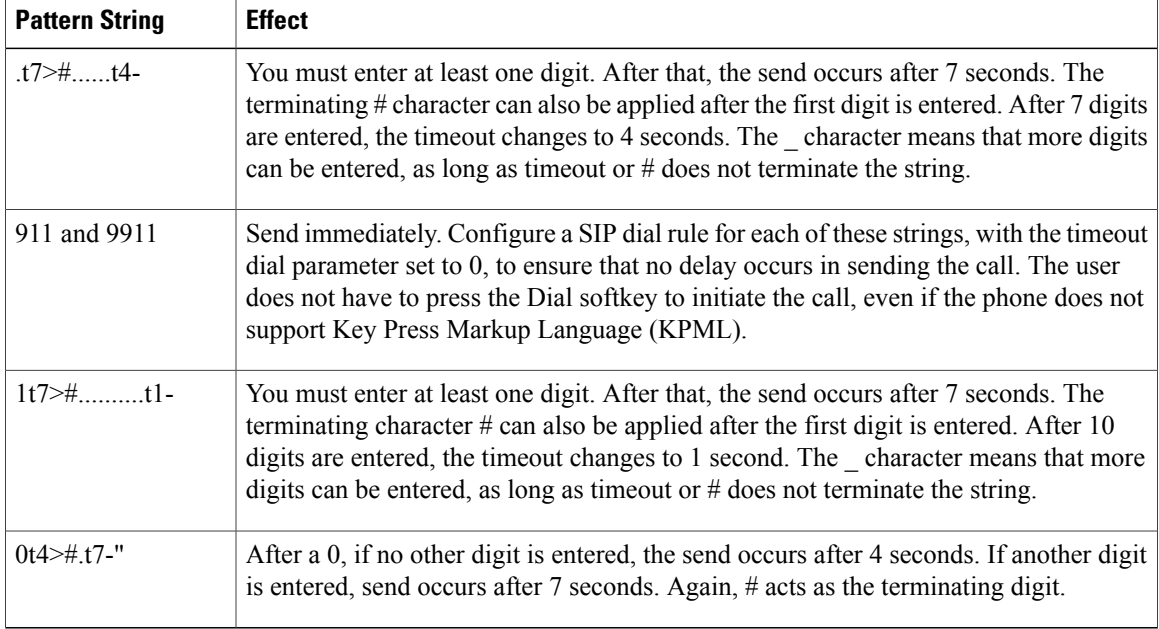

**Table 2: SIP dial rule examples for 7905\_7912 dial rules**

The following table provides some example SIP dial rules for the 7940\_7960\_OTHER dial rules.

**Table 3: SIP dial rule examples for 7940\_7960\_OTHER dial rules**

| <b>Pattern String</b> | <b>Effect</b>                                                                                                    |
|-----------------------|----------------------------------------------------------------------------------------------------|
| 123#45#6              | The $123\#45\#6$ string gets matched if the user dials $123\#45\#6$ . Pressing the pound sign<br>$(\#)$ does not cause the phone to dial immediately because # is explicitly specified. For<br>Cisco SIP IP Phones 7940 and 7960, dialing $1\#$ or $123\#44\#$ causes the phone to dial<br>immediately. |

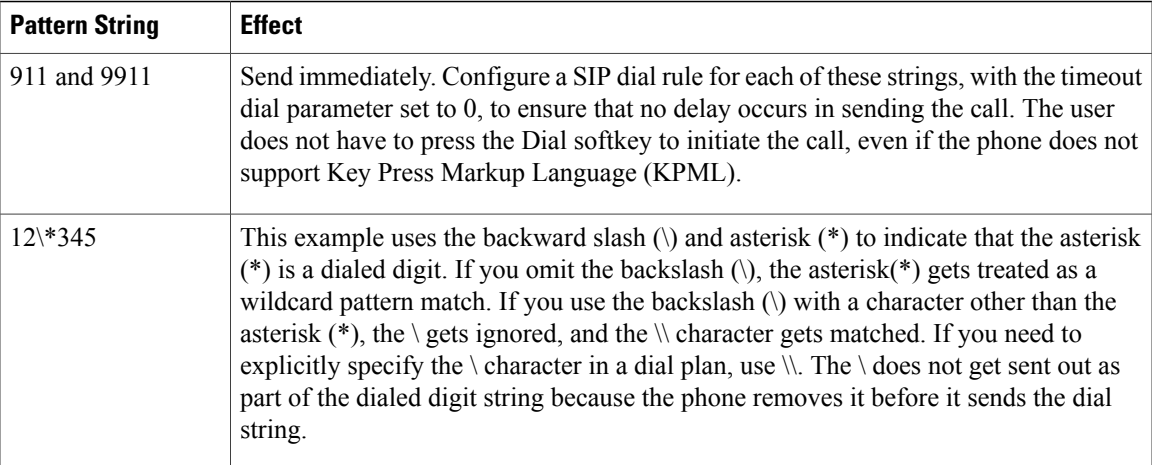

# <span id="page-6-0"></span>**Reset SIP dial rule**

Perform the following procedure to reset or restart the phone that is running SIP when the SIP dial rule gets updated, so the phone gets updated with the new SIP dial rule.

### **Procedure**

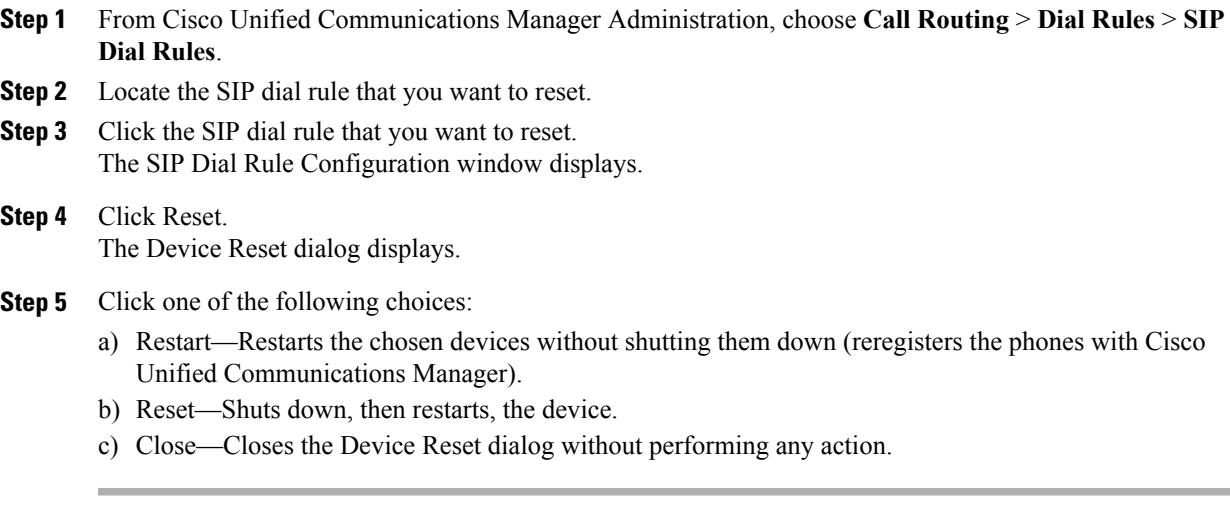

### **Related Topics**

[About](#page-0-0) SIP dial rule setup, on page 1

# <span id="page-7-0"></span>**Synchronize SIP dial rule settings with SIP phones**

To synchronize a SIP phone with a SIP Dial Rule that has undergone configuration changes, perform the following procedure, which applies any outstanding configuration settings in the least intrusive manner possible. (For example, a reset/restart may not be required on some affected SIP phones.)

### **Procedure**

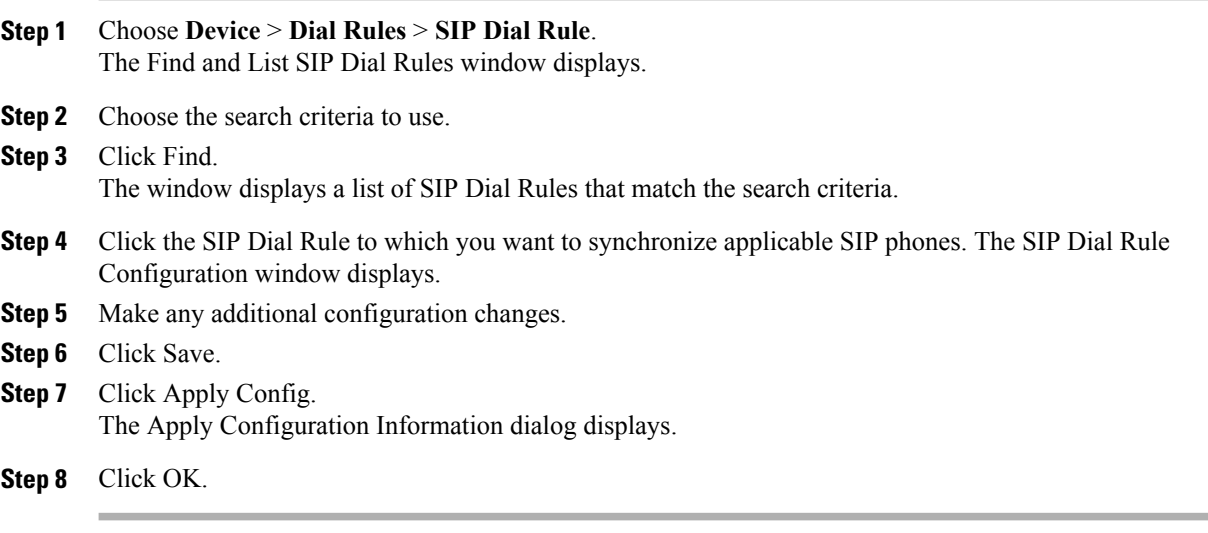

#### **Related Topics**